# **Smartpoint Policies**

- [Overview](#page-0-0)
- [Adding a Smartpoint Policy](#page-0-1)
	- Actions
		- [Application Exceptions](#page-1-0)
			- [Application Pattern](#page-1-1) [Users](#page-1-2)
				-
				- [Action](#page-1-3)
- [Editing a Smartpoint Policy](#page-1-4) • [Deleting a Smartpoint Policy](#page-1-5)

### <span id="page-0-0"></span>**Overview**

A Smartpoint policy is a set of rules which tell the Smartcrypt agent how to operate. You may add, edit or delete Smartpoint policies in the Smartcrypt Enterprise Manager.

### <span id="page-0-1"></span>Adding a Smartpoint Policy

- 1. Login to the Smartcrypt Enterprise Manager (SEM).
- 2. Go to **TDE > Policies**. A list of existing Smartpoint policies will be displayed.
- 3. Click **Add**.

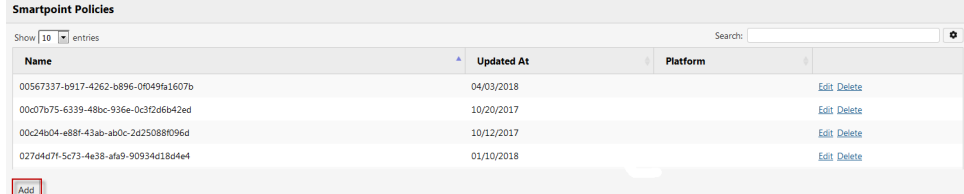

- 4. (Optional) Choose a descriptive **Name** for the Policy.
- 5. Choose a Default **[Action](#page-0-2)**.

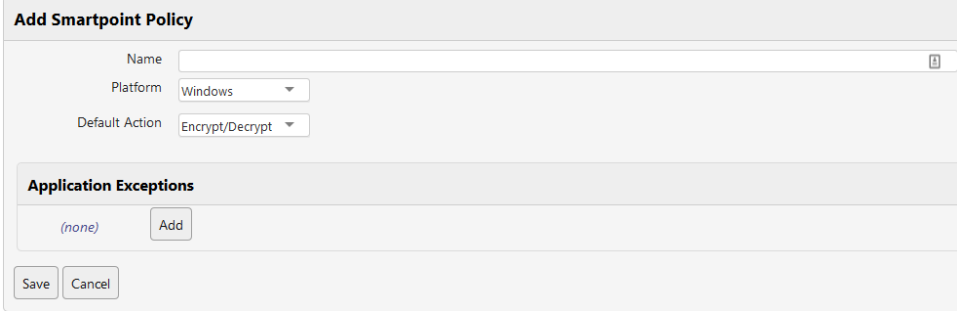

- 6. Identify any individual exceptions to the Default Action in the **[Application Exceptions](#page-1-0)**.
- 7. Click **Save** to add the policy.

<span id="page-0-2"></span>**L** Unknown macro: 'hide-if'

#### Actions

A default action represents how TDE will respond to access attempts by all system processes and users not specifically called out in the Application Exception list below, for this Smartpoint.

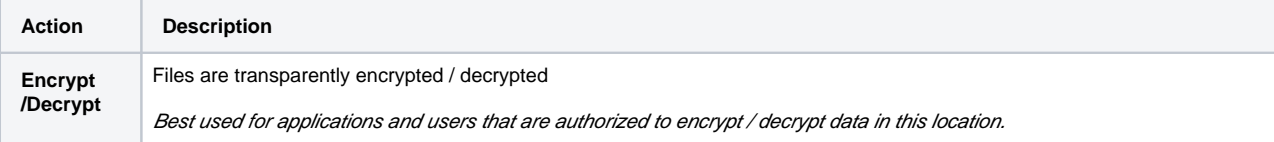

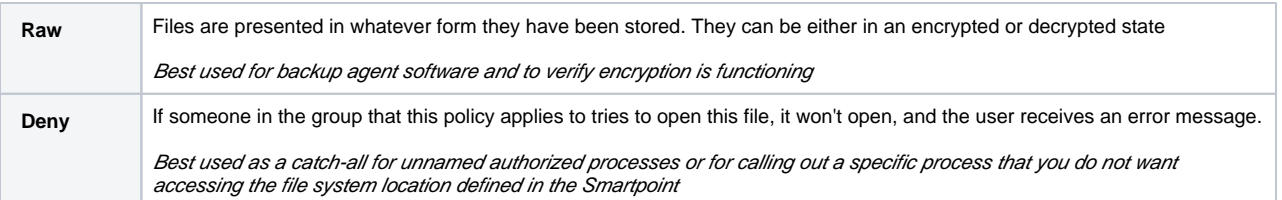

#### <span id="page-1-0"></span>Application Exceptions

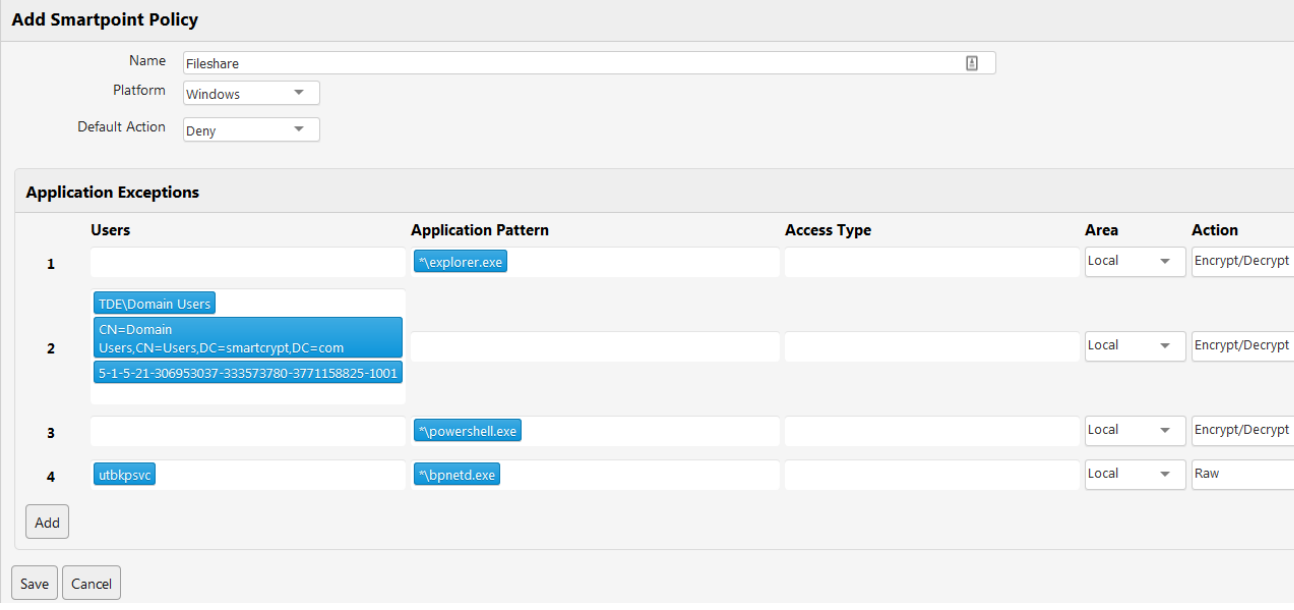

#### <span id="page-1-1"></span>**Application Pattern**

Application Pattern identifies individual exceptions to the default action. Each pattern you define acts as a rule. A pattern can only be an application or "SYSTEM;" it cannot be a file type. "SYSTEM" refers to files a user on a different device accesses by connecting to a network. A good example would be any file located within a folder shared over a network.

An example of a pattern would be \*lmsword.exe. The "\*|" searches and locates the application on your device. Every file opened in Microsoft Word on the TDE agent that uses this Smartpoint policy will act in correspondence with the selected action for the pattern.

#### <span id="page-1-2"></span>**Users**

User identifies a user to match with an exception to the default action. A user can be a local user on the computer, a Windows domain account, or even the SID of a windows user object. A user can be combined with a pattern to apply a rule to both the pattern and the user, or can be used by itself.

An example of a typical configuration would be combining the SYSTEM pattern with Authenticated Users and the Encrypt/Decrypt action on a file server to allow any authenticated Windows users to access data on a file share.

#### **Action**

The available actions you may choose from are the same as the default action options. This chosen action represents how the identified pattern responds.

## <span id="page-1-4"></span><span id="page-1-3"></span>Editing a Smartpoint Policy

You may update a Smartpoint policy within the Smartpoint Policies tab by selecting Edit located to the right of the Smartpoint policy you wish to edit. The changes will be reflected immediately on any TDE agent to which the Smartpoint policy applies.

## <span id="page-1-5"></span>Deleting a Smartpoint Policy

You may delete a Smartpoint policy within the Smartpoint Policies tab by selecting **Delete** located to the right of the Smartpoint policy you wish to delete.

**\*\* IMPORTANT: If a Smartpoint Policy is in use by a Smartpoint, it cannot be deleted.**